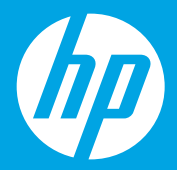

**Pradžia [Lietuviškai]**

## **Sākt šeit [Latviešu valodā]**

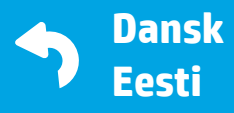

Printed in English © Copyright 2018 HP Development Company, L.P.

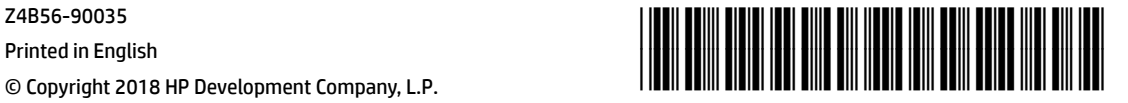

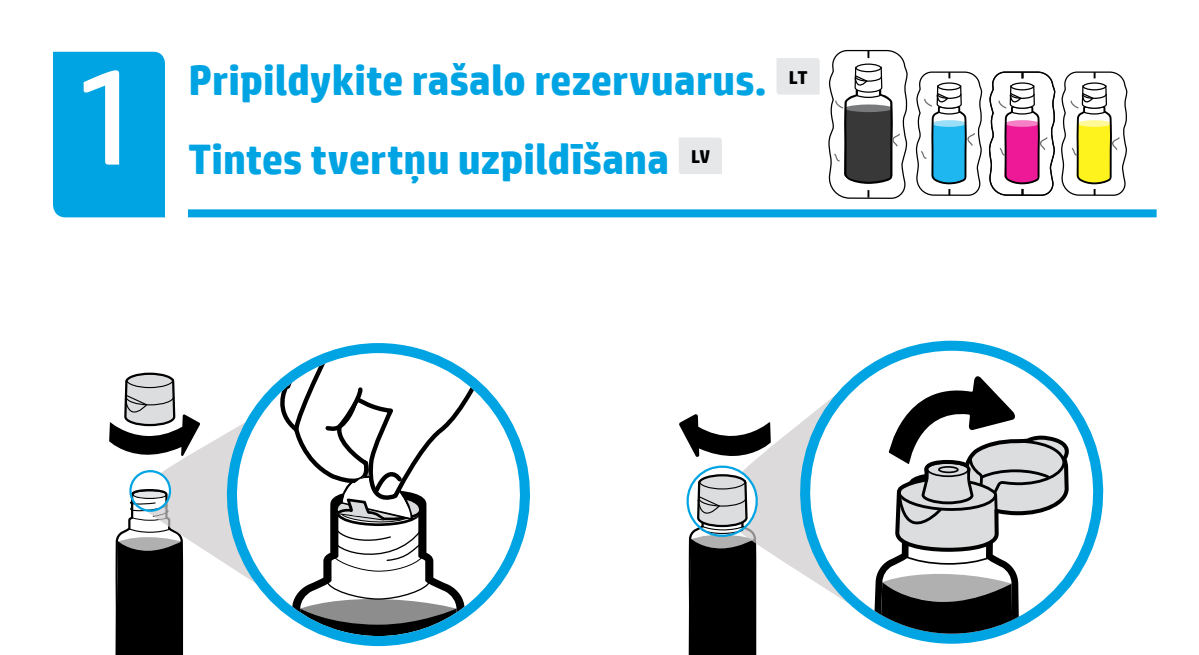

Nuimkite juodo buteliuko kamštelį ir apsauginį sluoksnį. Uždėkite dangtelį, atidarykite viršų.

Noņemiet melnās tintes pudeles vāciņu un blīvi. Uzlieciet vāciņu un atveriet to.

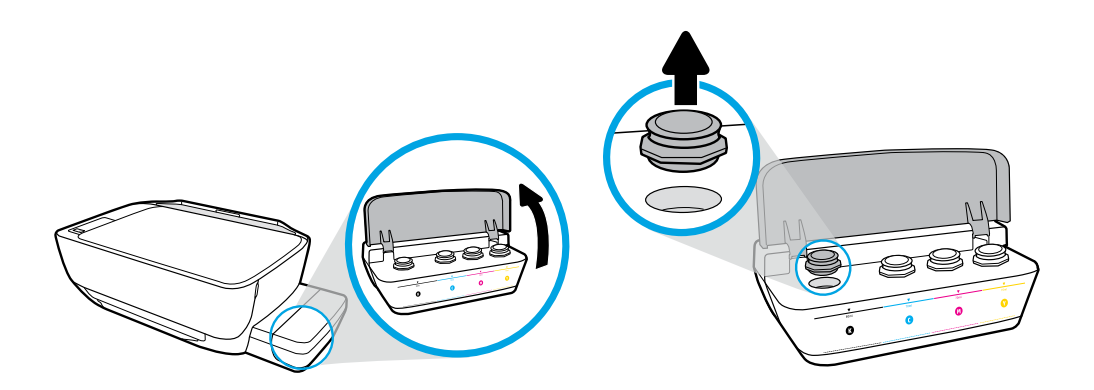

Atidarykite rašalo rezervuaro dangtelį. Nuo juodo rezervuaro nuimkite kištuką.

Atveriet tintes tvertnes vāku. Noņemiet noslēgu no melnās tintes tvertnes.

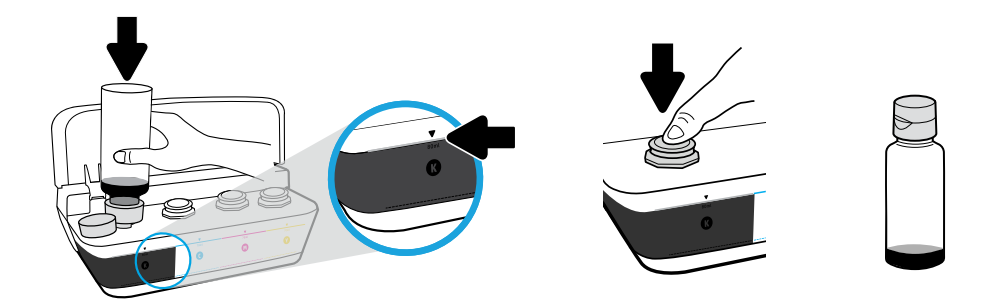

Laikykite buteliuką ant rezervuaro angos. Pripilkite rašalo iki linijos. Uždėkite kaištį, stipriai užspauskite.

Turiet pudeli uz tvertnes sprauslas. Uzpildiet tinti līdz līnijai. Uzlieciet noslēgu un stingri piespiediet, lai aizvērtu.

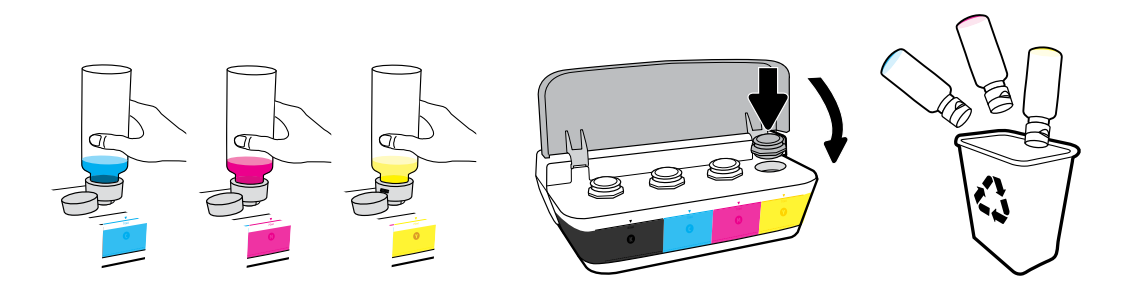

Šiuos veiksmus kartokite kiekvienai spalvai. Uždarykite dangtelį. Likusį rašalą pasilikite būsimiems pildymams.

Atkārtojiet darbības katrai krāsai. Aizveriet vāku. Atlikušo melno tinti saglabājiet uzpildīšanai.

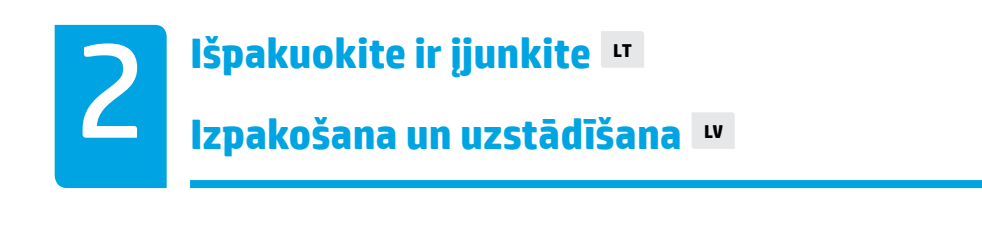

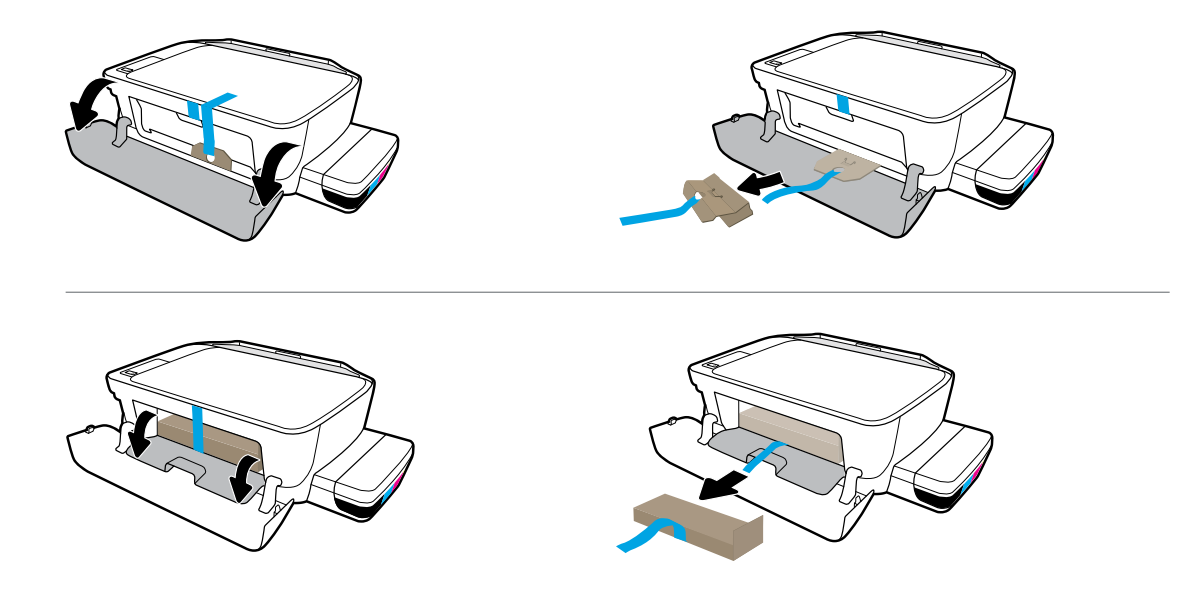

Nuimkite pakavimo medžiagą, juostą ir du kartoninius laikiklius.

Noņemiet iepakojuma materiālu, lenti un abus kartona norobežojumus.

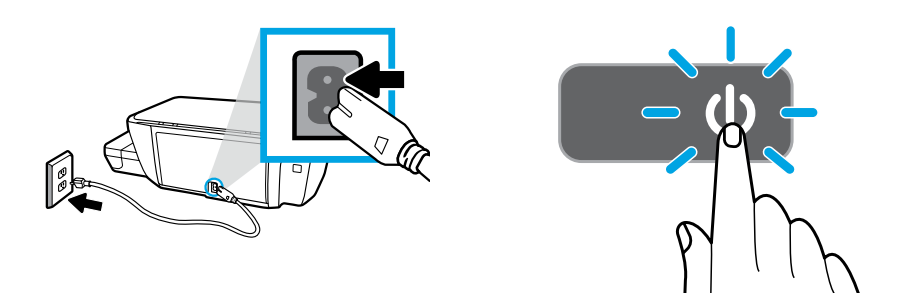

Prijunkite maitinimo laidą ir įjunkite spausdintuvą.

Pievienojiet strāvas vadu un ieslēdziet printeri.

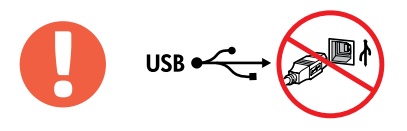

 $\left\langle \mathbb{H} \right\rangle$  USB kabelį prijunkite tik paraginti programinės įrangos diegimo metu.

USB kabeli pievienojiet tikai pēc uzaicinājuma programmatūras instalēšanas laikā.

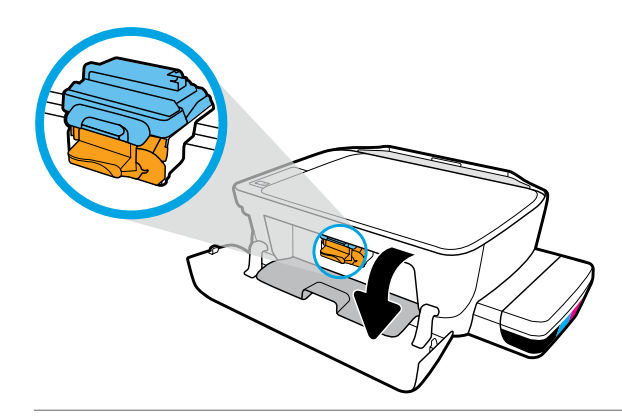

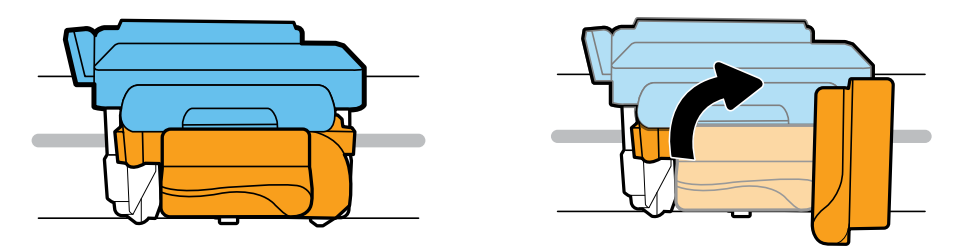

Palaukite, kol spausdinimo kasečių dėtuvė atslinks į vidurį ir sustos. Pasukite oranžinę rankenėlę.

Pagaidiet, kamēr drukas kasetne pārvietojas uz centru, pēc tam apturiet. Pagrieziet oranžo rokturi.

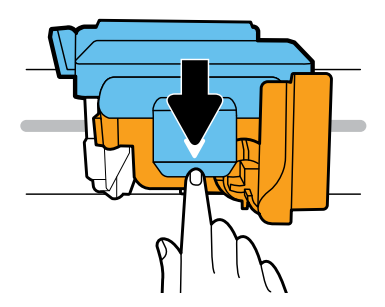

Spauskite mėlyną fiksatorių, kad atidarytumėte.

Piespiediet uz leju zilo fiksatoru, lai atvērtu.

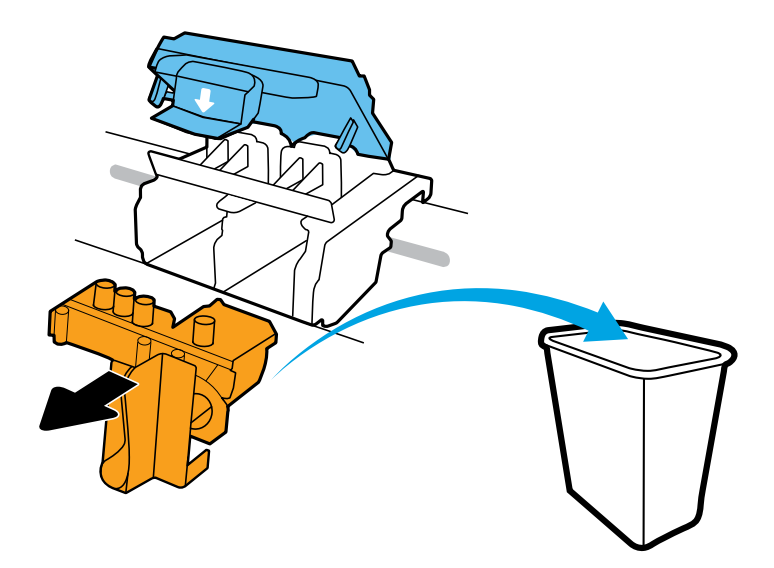

Išimkite ir išmeskite oranžinę plastikinę dalį. Būkite atsargūs, kad neišsiteptumėte rašalu.

Noņemiet un izmetiet oranžo plastmasas detaļu. Rīkojieties uzmanīgi, lai nepieļautu tintes noplūdi.

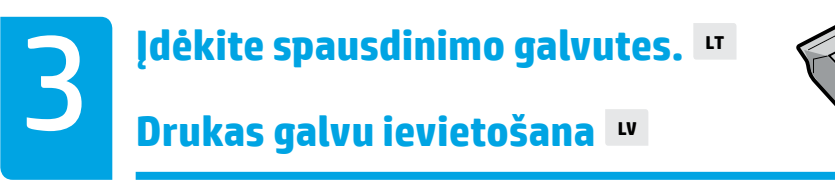

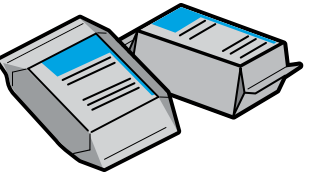

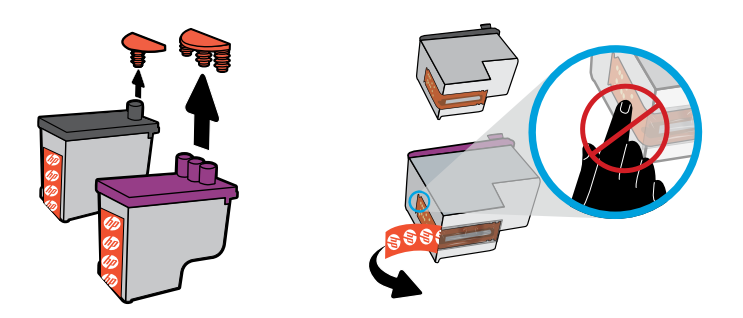

Nuo spausdintuvo galvučių viršaus nuimkite kištukus, nuo kontaktų nuplėškite juosteles.

Noņemiet aizbāžņus no drukas galvu augšpuses, pēc tam noņemiet lenti no kontaktiem, izmantojot pavelkamās cilpas.

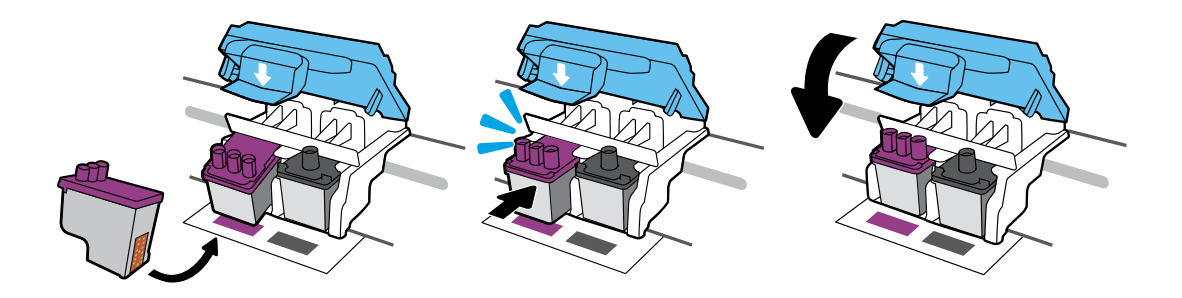

Stumkite spausdinimo galvutes, kol jos įsistatys. Tvirtai uždarykite mėlyną fiksatorių.

Iebīdiet drukas galvas, līdz tās fiksējas. Stingri aizveriet zilo fiksatoru.

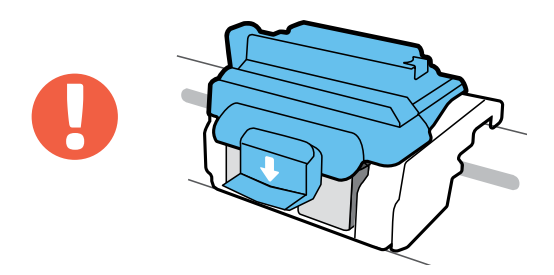

SVARBU! Įdėję spausdinimo galvutes, uždarykite mėlyną fiksatorių.

SVARĪGI! Pēc drukas galvas uzstādīšanas zilajam fiksatoram jābūt aizvērtam.

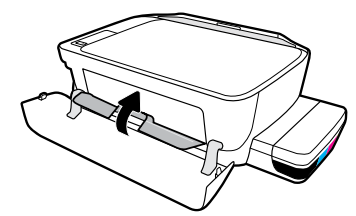

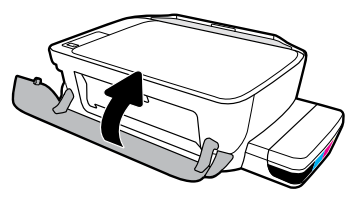

Uždarykite spausdinimo galvučių prieigos dureles, tuomet uždarykite priekines dureles.

Aizveriet drukas galvas piekļuves lūku, tad aizveriet priekšējo lūku.

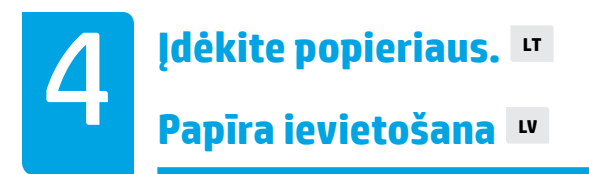

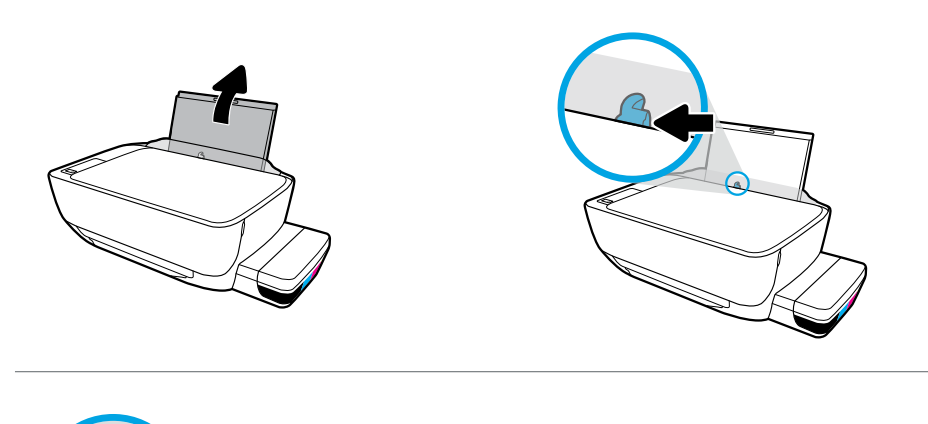

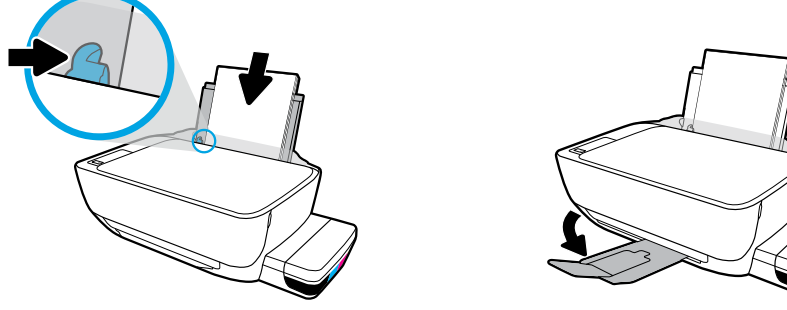

Ištraukite įvesties dėklą. Įdėkite paprasto balto popieriaus lapų ir sureguliuokite kreiptuvą. Ištraukite išvesties dėklą ir ilgintuvą.

Izvelciet ievades tekni. Ievietojiet parastu baltu papīru un noregulējiet vadotni. Izvelciet izvades tekni un pagarinātāju.

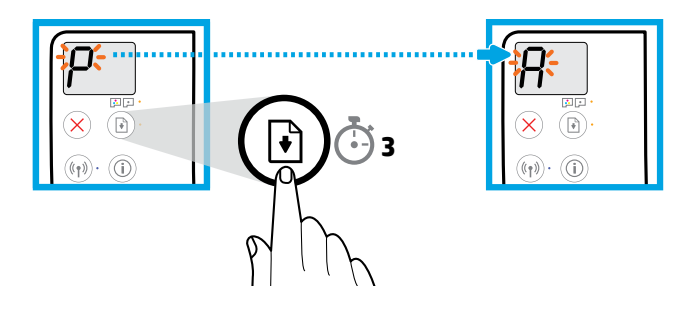

Spustelėkite mygtuką  $\textcircled{\tiny R}$ , Resume" (tęsti) ir palaikykite 3 sekundes. Kai mirksinti "P" taps "A", palaukite, kol bus atspausdintas lygiavimo puslapis.

Spiediet (B) (Resume (Atsākt)) trīs sekundes. Pagaidiet izlīdzināšanas lapas drukāšanu, kad mirgojošais "P" kļūst par "A".

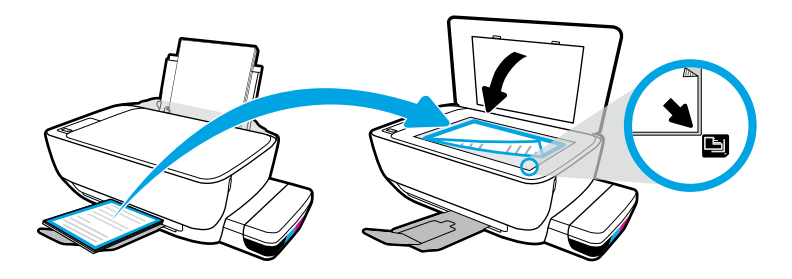

Ant nuskaitymo stiklo uždėkite lygiavimo lapą.

Novietojiet izlīdzināšanas lapu uz skenera stikla.

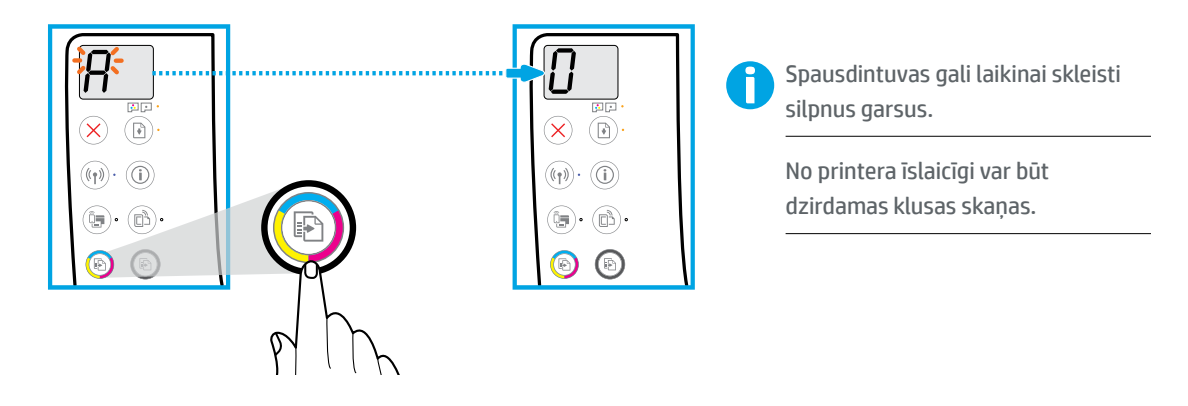

Spustelėkite mygtuką **(b)** "Color Copy" (spalvotas kopijavimas), kad užbaigtumėte spausdinimo galvučių lygiavimą. "A" pasikeitus į "0", tęskite sąranką.

Nospiediet (D) (Color Copy (Krāsu kopija)), lai pabeigtu drukas galvas izlīdzināšanu. Turpiniet iestatīšanu, līdz "A" kļūst par "0".

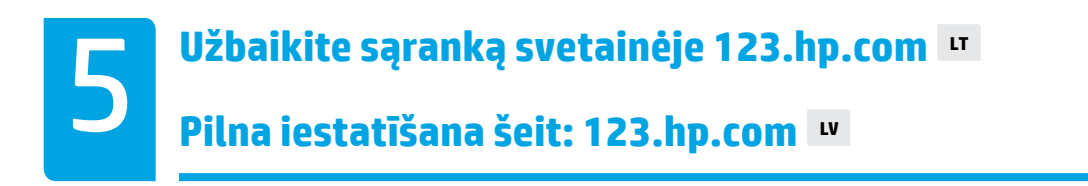

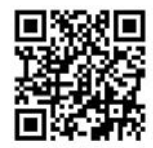

[123.hp.com](http://123.hp.com)

**<sup>123</sup>[.hp.com](http://123.hp.com) 123.hp.com 123.hp.com**

Kompiuterio ar mobiliojo įrenginio tinklo naršyklėje įveskite **[123.hp.com](http://123.hp.com)** ir įdiekite HP spausdintuvo programinę įrangą arba HP išmaniąją programėlę.

**Pastaba "Windows®" naudotojams**: adresu **[www.support.hp.com](http://www.support.hp.com)** galite užsisakyti ir programinės įrangos kompaktinį diską.

Užregistruokite savo spausdintuvą internete įdiegdami programinę įrangą ar mobiliąją programėlę. Apie registraciją taip pat skaitykite svetainėje **[www.register.hp.com](http://www.register.hp.com)**. **Reikia pagalbos?**

Spausdintuvo valdymo skydelyje paspauskite  $\hat{I}$ , Information" (informacija), kad išspausdintumėte informacinį puslapį apie jūsų mobiliųjų įrenginių prijungimą.

Apmeklējiet vietni **[123.hp.com](http://123.hp.com)** tīmekļa pārlūkā datorā vai mobilajā ierīcē, lai lejupielādētu un instalētu HP printera programmatūru vai HP Smart lietotni.

**Piezīme Windows® lietotājiem**: printera programmatūras kompaktdisku varat pasūtīt arī vietnē **[www.support.hp.com](http://www.support.hp.com)**.

Reģistrējiet savu printeri tiešsaistē programmatūras vai mobilās lietotnes instalēšanas laikā. Informāciju par reģistrāciju varat iegūt arī vietnē **[www.register.hp.com](http://www.register.hp.com)**.

## **Vai nepieciešama palīdzība?**

Nospiediet  $\binom{1}{1}$  (Information (Informācija)) printera vadības panelī, lai drukātu informācijas lapu par savu mobilo ierīču pievienošanu.

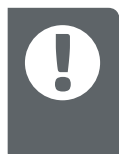

**SVARBU:** toliau esančiuose puslapiuose skaitykite, kaip išvengti spausdintuvo pažeidimų.

**SVARĪGI!** Lai novērstu printera bojājumus, izlasiet turpmāk norādītās lapas.

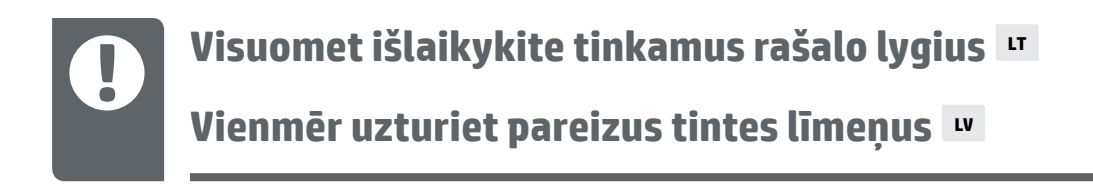

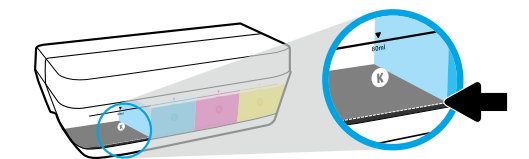

Visuomet papildykite rašalo, kol jo lygis nenukrito žemiau apatinės linijos.

Vienmēr uzpildiet tinti, pirms tās līmenis samazinās zem apakšējās līnijas.

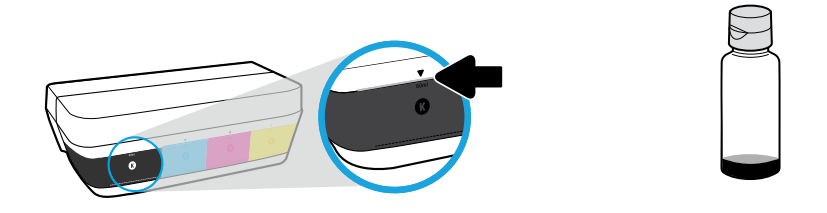

Pripilkite rašalo iki viršutinės linijos. Buteliukuose gali likti rašalo.

Uzpildiet tinti līdz augšējai līnijai. Pudelēs var palikt nedaudz tintes.

 $\stackrel{\scriptscriptstyle{\text{def}}}{=}\!\!$  Techninei priežiūrai ar remontui, reikalingam dėl netinkamai papildytų rašalo rezervuarų ir (arba) ne HP rašalo naudojimo, garantija negalioja.

Garantija neattiecas uz ierīces apkopi vai remontu, kas jāveic nepareizas tintes tvertnes uzpildes un/vai cita ražotāja tintes lietošanas dēļ.

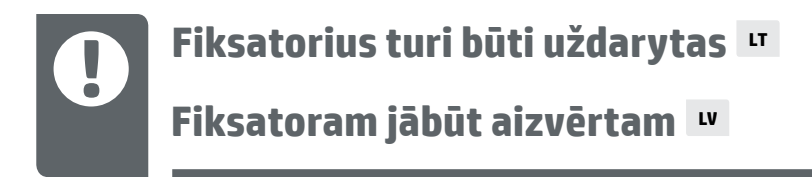

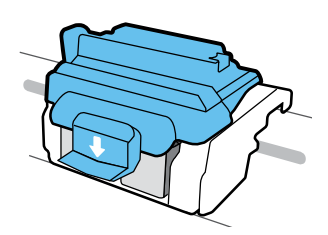

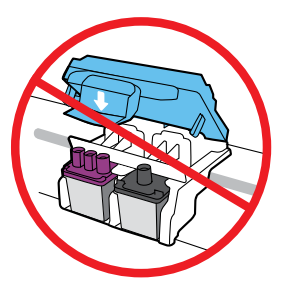

Po nustatymo nebeatidarykite mėlyno fiksatoriaus, nebent įstatote naujas galvutes arba perkeliate spausdintuvą iš namų ar biuro.

Pēc iestatīšanas neatveriet zilo fiksatoru, ja neuzstādāt jaunas drukas galvas vai nepārvietojat printeri ārpus mājām vai biroja.

## **Spausdintuvo perkėlimas po sąrankos LT**

## **Printera pārvietošana pēc iestatīšanas LV**

**Trumpas atstumas:** jei nešate spausdintuvą į kitą vietą namuose ar biure, neatidarykite mėlyno fiksatoriaus, o spausdintuvą laikykite horizontaliai.

**Ilgas atstumas:** jei nešate spausdintuvą iš namų ar biuro, apsilankykite adresu **[www.support.hp.com](http://www.support.hp.com)** arba susisiekite su HP.

**Nelielā attālumā:** ja printeri pārvietojat uz citu vietu mājās vai birojā, zilajam fiksatoram jābūt aizvērtam un printeris ir jātur horizontāli.

**Lielākā attālumā:** ja printeris jāpārvieto ārpus mājas vai biroja, skatiet informāciju vietnē **[www.support.hp.com](http://www.support.hp.com)** vai sazinieties ar HP.